### **Before installing your camera, you have to read the following cautions.**

- 1. You have to check whether the location can bear five times of the weight of your camera. 2. Don't let the cable to be caught in improper place or the electric line cover to be damaged. Otherwise it may cause a breakdown or fire.
- 3. When installing your camera, don't allow any person to approach the installation site. If you have any valuable things under the place, move them away.

Press the reset button for 5 seconds to return the setup to the factory default.

# **Warning:**

### If you press the 'Reset' button, you will lose all setting data. If needed, please, make a note for further installation.

- **1** To pass cables through the wall/ceiling, drill holes on the wall/ceiling.
- **2** Connect the network cable, power cable respectively. See the section 'Installation - Cabling' for details.

- **X** How to connect to the network through **the water proof cable** Put the Lan cable into (a), then (b) will be assembled to (a) tightly. As a final step, (c) need to be assembled to (b) without making any space.
- **3** Fix the camera on the wall/ceiling by screw provided.
- **EX** Loosen the Pan/Tilt stoper screw a little before fixing the camera.
- **4** After adjusting the view angle, tighten the Pan/Tilt stoper screw.

This exclamation point symbol is intended to alert the user to the presence of important Inis exclamation point symbol is intended to alert the user to the presence of important<br>operating and maintenance (servicing) instructions in the literature accompanying the appliance.

- **1** Remove the sunshield from the camera
- **2** Remove the front case from the camera by turning it counterwise.
- **3** Unlock the Zoom or Focus lever before adjusting the lens.
- **4** Adjust the zoom and focus by moving the lever.
- **5** After adjustment, tighten the zoom or focus lever, taking care not to adjust the zoom/focus position.
- **6** Close and tighten the front cover.
- **7** Replace the sunshield.
- If the front cover is cross threaded or not correctly tightened the camera housing will not be weatherproof.

This symbol indicates that dangerous voltage consisting a risk of electric shock is present within this unit.

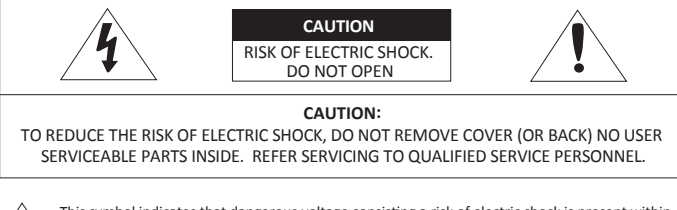

- 1. Be sure to use only the standard adapter that is specified in the specification sheet. Using any other adapter could cause fire, electrical shock, or damage to the product.
- 2. Incorrectly connecting the power supply or replacing battery may cause explosion, fire, electric shock, or damage to the product.
- 3. Do not connect multiple cameras to a single adapter. Exceeding the capacity may cause abnormal heat generation or fire.
- 4. Securely plug the power cord into the power receptacle. Insecure connection may cause fire.
- 5. When installing the camera, fasten it securely and firmly. A falling camera may cause personal injury.
- 6. Do not place conductive objects (e.g. screw drivers, coins, metal things, etc.) or containers filled with water on top of the camera. Doing so may cause personal injury due to fire, electric shock, or falling objects.

### **WARNING**

To prevent damage which may result in fire or electric shock hazard, do not expose this appliance to rain or moisture.

### **WARNING**

- 7. Do not install the unit in humid, dusty, or sooty locations. Doing so may cause fire or electric shock.
- 8. If any unusual smells or smoke come from the unit, stop using the product. In such case, immediately disconnect the power source and contact the service center. Continued use in such a condition may cause fire or electric shock.
- 9. If this product fails to operate normally, contact the nearest service center. Never disassemble or modify this product in any way.
- 10. When cleaning, do not spray water directly onto parts of the product. Doing so may cause fire or electric shock.

I and found to comply with the limits for a Class A digital device, pursuant to part 15 of the FCC Rules. These limits are designed to provide reasonable protection against harmful interference when the equipment is operated in a<br>commercial environment. This equipment generates, uses, and can radiate radio frequency energy and itial area is likely to cause harmful interference in which case the userwill be required to correct the inter expense.

- 1. Do not drop objects on the product or apply strong shock to it. Keep away from a location subject to excessive vibrationor magnetic interference.
- 2. Do not install in a location subject to high temperature low temperature or high humidity. Doing so may cause fire or electric shock.
- 3. If you want to relocate the already installed product, be sure to turn off the power and then move or reinstall it.
- 4. Remove the power plug from the outlet when then there is a lightning. Neglecting to do so may cause fire or damage to the product.
- 5. Keep out of direct sunlight and heat radiation sources. It may cause fire.
- 6. Install it in a place with good ventilation.
- 7. Avoid aiming the camera directly towards extremely bright objects such as sun, as this may damage the image sensor.
- 8. Apparatus shall not be exposed to dripping or splashing and no objects filled with liquids, such as vases, shall be placed on the apparatus.
- 9. The Mains plug is used as a disconnect device and shall stay readily operable at any time.

## 1. Product & Accessories 2. Part Name 2. Part Name 3. Disassemble the camera 4. Installation

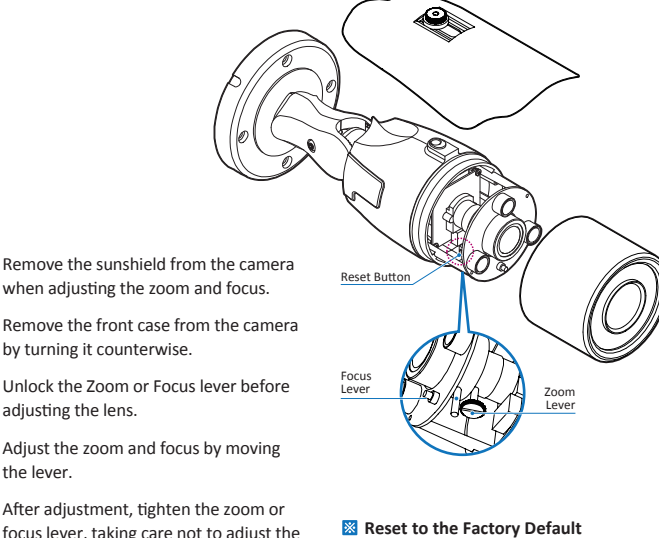

### **CAUTION**

- 1. Read these instructions.
- 2. Keep these instructions.
- 3. Heed all warnings.
- 4. Follow all instructions.
- 5. Do not use this apparatus near water.
- 6. Clean only with dry cloth.
- 7. Do not block any ventilation openings. Install in accordance with the manufacturer's instructions.
- 8. Do not install near any heat sources such as radiators, heat registers, or other apparatus (including amplifiers) that produce heat.
- 9. Do not defeat the safety purpose of the polarized or grounding-type plug. A polarized plug has two blades with one wider than the other. A grounding type plug has two blades and a third grounding prong. The wide blade or the third prong is provided for your safety. If the provided plug does not fit into your outlet, consult an electrician for replacement of the obsolete outlet.
- 10. Protect the power cord from being walked on or pinched particularly at plugs, convenience receptacles, and the point where they exit from the apparatus.
- 11. Only use attachments/accessories specified by the manufacturer.
- 12. Use only with cart, stand, tripod, bracket, or table specified by the manufacturer, or sold with the apparatus.
- 13. Unplug this apparatus when a cart is used. Use caution when moving the cart/apparatus combination to avoid injury from tip-over.

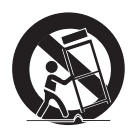

14. Refer all servicing to qualified service personnel. Servicing is required when the apparatus has been damaged in any way, such as power supply cord or plug is damaged, liquid has been spilled or objects have fallen into the apparatus, the apparatus has been exposed to rain or moisture, does not operate normally, or has been dropped.

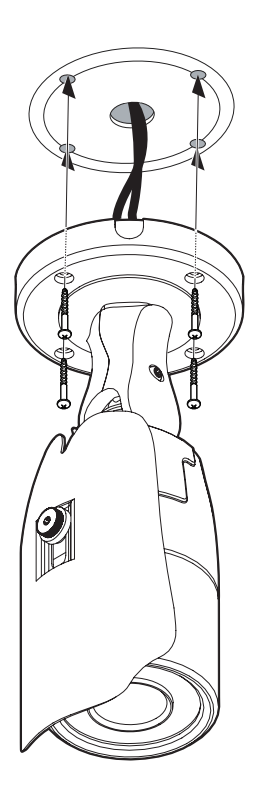

### **WARNING**

To disconnect power from the mains, pull out the mains cord plug. When install the product, ensure that the plug is easily accessible.

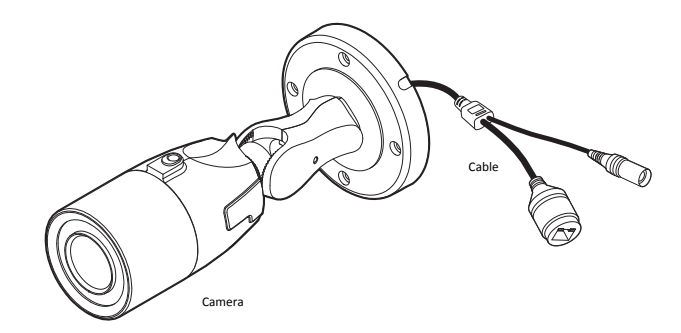

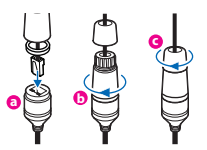

### *Quick Manual*

Ver. 1.0 / 2018.09

Before installing and using the camera, please read this manual carefully. Be sure to keep it handy for future reference.

# FC CE

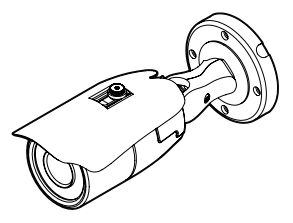

Bullet Camera **2M HD IP**

Torx Wrench

.<br>aterproof can & Gasket

### $\triangleright$  Please check if all the camera and accessories are included in the package.

- 4pcs

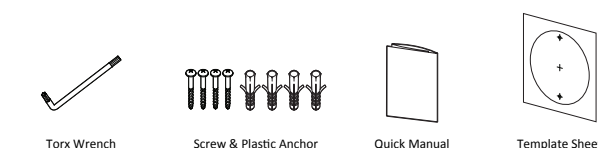

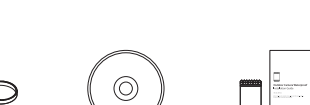

Manual CD

Moisture absorber & Absorber Guide

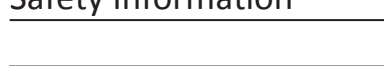

Template Sheet

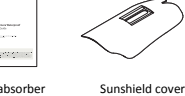

& Adjusting screws

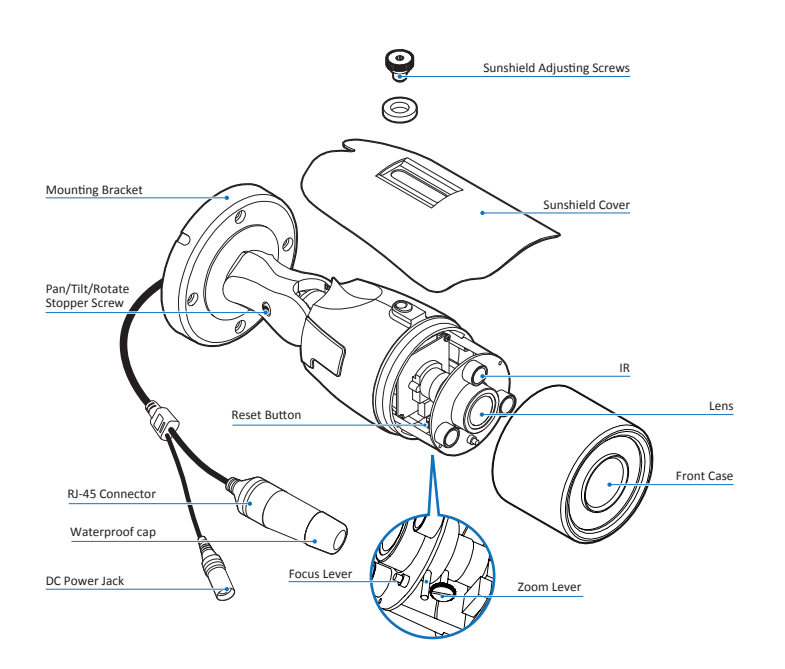

# 6. IP Installer

# Disposal of Old Appliance

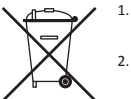

# 7. Web Viewer Screen

1. When this crossed-out wheel bin symbol is attached to a product it means the product is covered by the European Directive 2002/96/EC.

- 2. All electrical and electronic products should be disposed of separately form the municipal waste stream in accordance to laws designated by the government or the local authorities.
- 3. The correct disposal of your old appliance will help prevent potential negative consequences for the environment and human health.
- 4. For more detailed information about disposal of your old appliance, please contact your city office, waste disposal service or the shop where you purchased the product.

# 5. Cabling

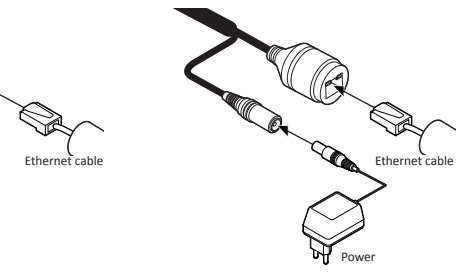

### **Two Options**

- **4** Channel Select button. Select a stream **Refer the 'Setup > Video & Audio > Video' to** setup the Video Stream. produced from the camera between Stream 1~3 to display it in the live view screen
- **5** Below "Menu" is supported in accordance with models. PTZ Control / Preset / Speaker Control /Mic Input Alarm Input / Relay Out Does not support.
- **6** Motion. It shows the Motion event status.  $\frac{1}{2}$  Event Alert Icon (  $\frac{1}{2}$  )appears if 'Motion Detection' is activated.
- **7** Camera Time. Display the camera time.

Use a PoE-enabled switch to connect data and power through a single cable and begin viewing and recording images instantly. A non-PoE switch will require an adaptor for power transmission.

### **1. Using a PoE-Enabled Switch**

 The Camera is PoE-compliant, allowing transmission of power and data via a single Ethernet cable. PoE eliminates the need for the different

- Web viewer is optimized with explorer10 or above version and Firefox. **IS If VLC** is not installed or VLC plugin is not supported (Chrome), Live buffering and Channel select menu on 3, 4 will be changed to Live Viewer menu, and then if HTML5 (MJPEG) is selected on Live Viewer menu, then you can check the video.
- **1** Live video display. This is the region for live video stream from the camera.
- **2** Setup popup button. Click it to open the Setup page to setup details of IP camera like Video, Network, Events, System and etc.
- **3** When the image goes unsmoothly because of bad network connection, it stored image during setup time and shows the image on the live view screen. **X** User will see the delayed images as much as setup time.

 cables used to power, record, or control the camera. Follow the illustration below to connect

 the camera to a PoE-enabled switch using an Ethernet cable.

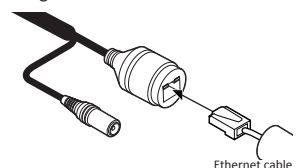

### **2. Using a Non-PoE Switch** If a PoE-enabled switch is not used, use a power adaptor for power transmission and non-PoE switch for data transmission. Follow the illustrations below to connect the camera without a PoE-enabled Switch.

**1** Run the manual CD and IP installer in S/W folder.

**5** The information of the selected camera will be shown at Device Info.

when the settings are applied normally, or an error message will be popped-up when failed.

### **9** Input ID and PW of the camera for authentication.

Make sure to change the ID and PW for

The ID and PW will be set to default value when 'factory reset' the camera.

### network type is set to STATIC. **O** Default TCP/IP information - IP: 192.168.1.80 - Subnet Mask: 255.255.255.0 - Gateway: 192.168.1.1 - DNS : 168.126.63.1 **8** Change the port as necessary when the the camera. Select a camera (multiple camera can be Able to delete an Active-X which is **12**installed when accessing to Web Viewer. You don't need the function because this

**D** Input IP setting information when the

**1** To reboot or reset (except network setting)

**O** Refer to the manual of the network hub for 'Port Forwarding' settings.

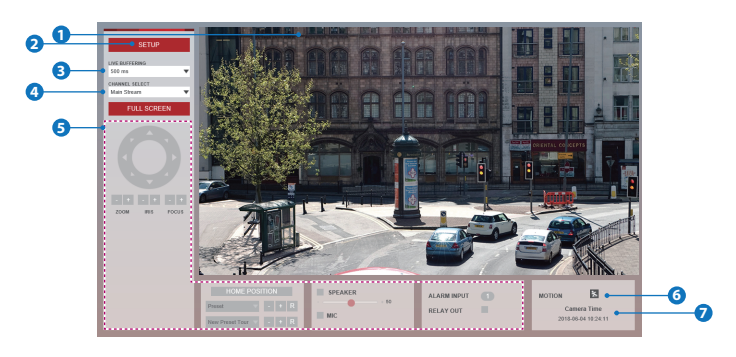

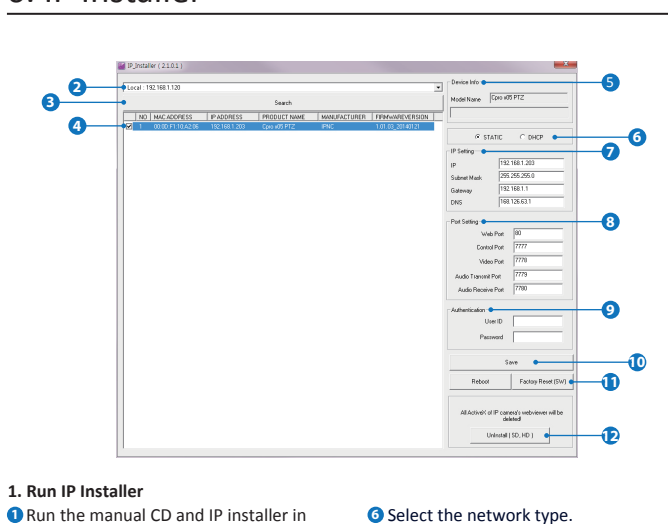

**O** The default network type of the camera is

**2** Click on Network Adaptor selection Menu (NIC) after run this program.

**3** Select a network which a camera is connected then click on a 'Search' button. (Takes about 5 sec.)

**4** Select a camera to set.

DHCP mode.

If you have a DHCP server, it will automati

-cally set the Camera IP.

If you do not have a DHCP server, Camera IP is set to 192.168.1.80 after one minute.

### Make sure to click on 'Save' button to **10** save changed values.

An "Apply" message will be popped-up

 security reason. Go to "Web viewer>Setup>System>Users Management" for ID and PW change.

Default ID / PW : admin / admin

network type is set to STATIC.

A 'Port Forwarding' has to be set for external access to the camera.

An additional change of HTTPS, RTSP port can be done at Web Viewer >Setup page.

selected) > Input ID and PW > Click on Reboot

or Factory Reset button.

camera use the VLC plugin instead of the

Active-X.